## **How to Subscribe to JOI's Safety Website**

- 1. Create an email account with Gmail (<u>only if you do not currently have an email address</u>). Follow Steps 2-5 to create an email account. If you already have an email, skip to Step 6.
- 2. Go to www.gmail.com and click on Create Account and fill out your information on the next page.

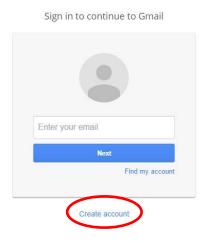

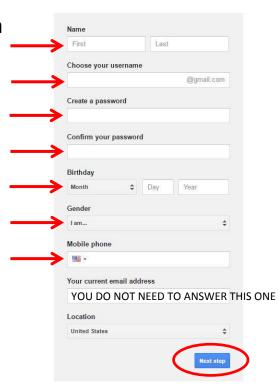

- 3. Agree to the Terms & Conditions.
- 4. Verify your phone number.

If you cannot receive text messages on your phone, select the Voice Call option.

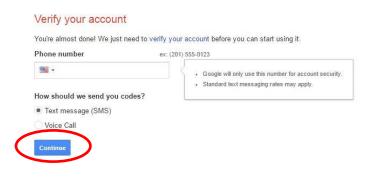

- 5. Continue to Gmail You've successfully created an email!
- 6. Visit safety.jobop.org
- 7. Click on Employee Resources tab.

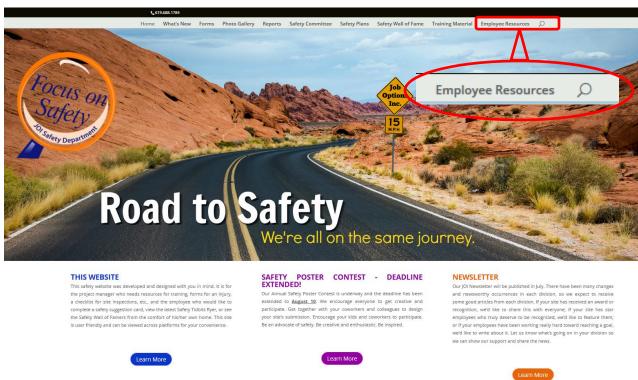

### 8. Click on the "Subscribe Here" button

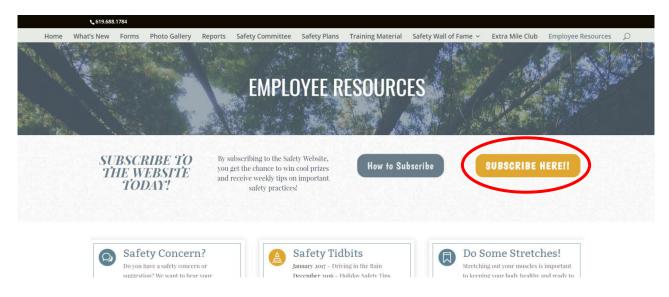

## 9. Complete the form, then click "Subscribe to list"

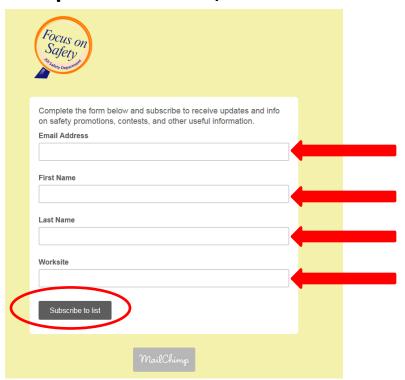

### 10. Click on the box, then click "Subscribe to list".

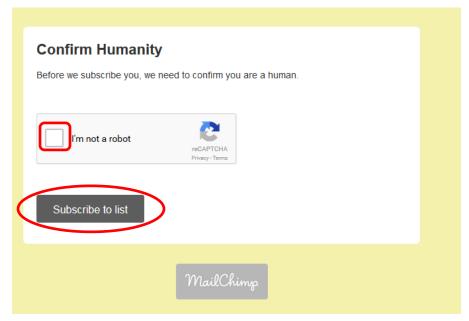

# 11. Check your email and then click "Yes, subscribe me to this list"

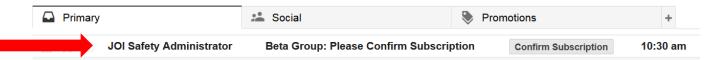

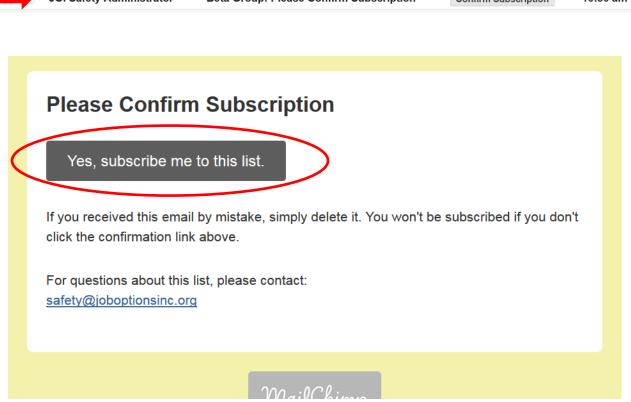